## **Visio- conférence :**

## **utiliser web-conférence**

## **Etape 1 : Rejoindre la salle de la vidéo conférence.**

**1 ère méthode :** 

Se connecter à l'ENT.

Cliquer sur le lien envoyé par l'enseignant.

Exemple :

<https://enthdf.fr/webconference/rooms/0a544731-d72e-4ac5-8048-3a9b7b1e91a3/join>

## **2ème méthode :**

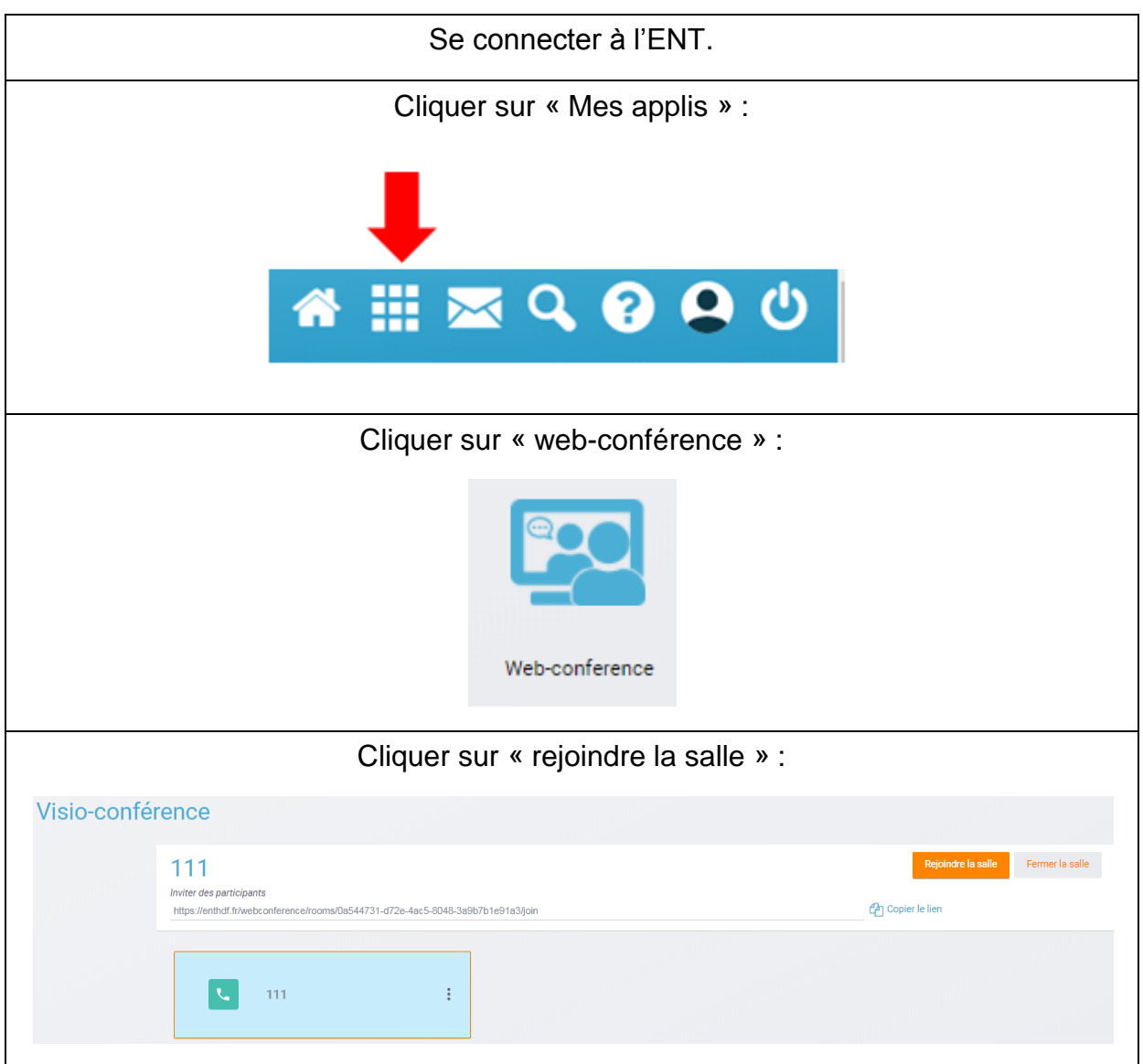

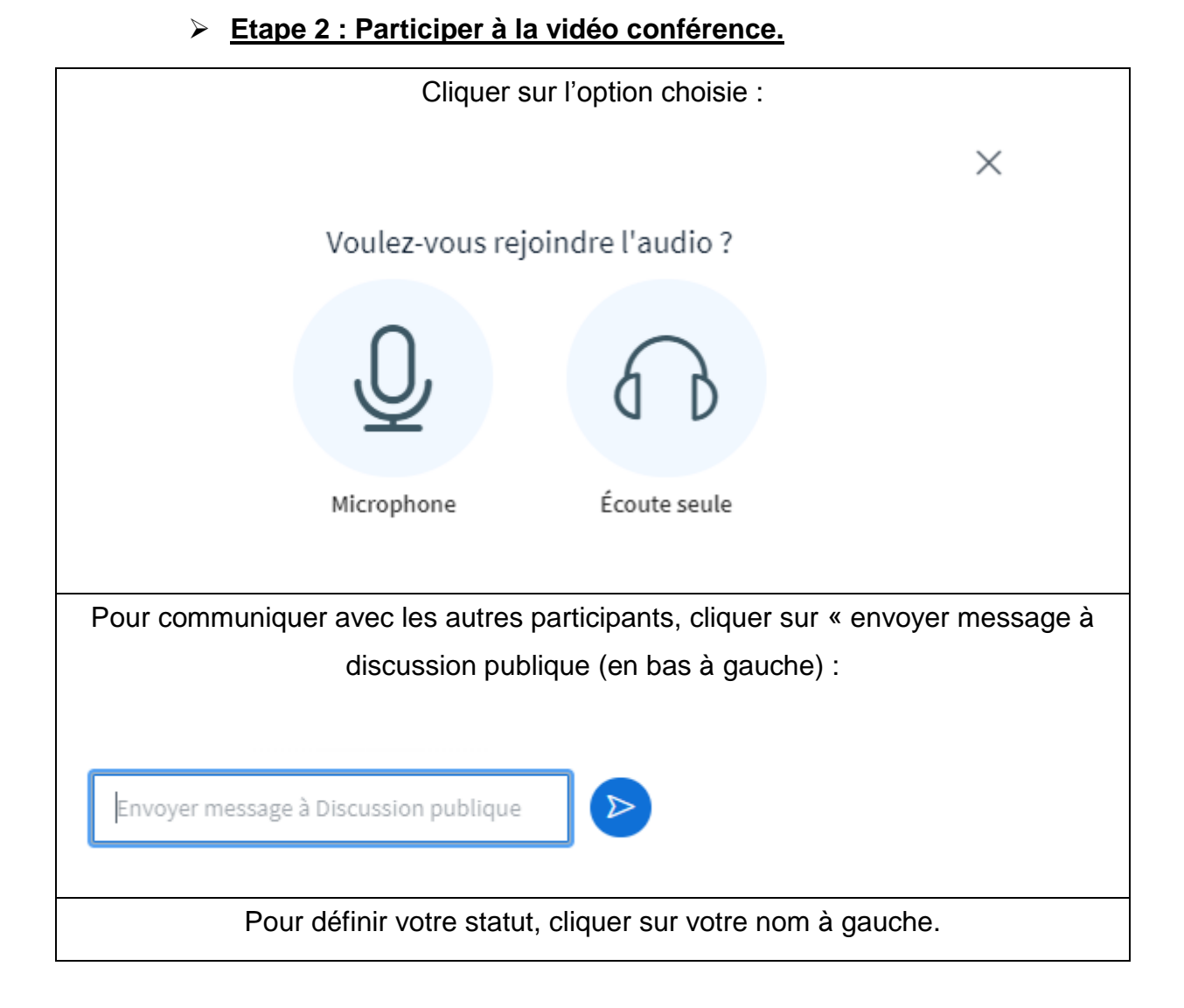